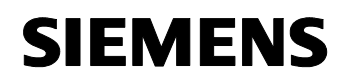

März 2006

## **12 S1 Ein-Aus-Um/Dim/Jalo/Anzeige 211001**

## **Verwendung des Applikationsprogramms**

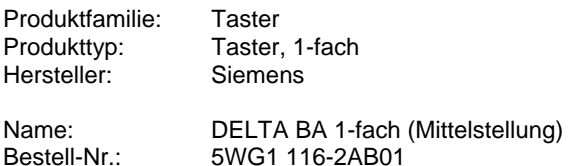

## **Funktionsbeschreibung**

Mit dem Applikationsprogramm "12 S1 Ein-Aus-Um/Dim/Jalo/Anzeige 211001" kann der Taster 1-fach, DELTA BA (Mittelstellung) für folgende Funktionen parametriert werden: Schalten, Dimmen, Jalousiebedienung, Statusanzeige über LED.

Über den Parameter "Funktion der Wippe" wird die Funktion der Wippe eingestellt. Je nachdem, welche Funktion festgelegt wird, ändert sich das Parameterfenster "Wippe:" und es werden die zugehörigen Parameter in Standardeinstellungen angezeigt. Außerdem ändert sich automatisch auch der Objekttyp von Objekt [1] (z.B. von Schalten 1 Bit auf Dimmen 4 Bit).

### Wippe

Die Wippe ist für verschiedene Funktionen einstellbar. Dies geschieht über die Einstellung des entsprechenden Parameters im Parameterfenster "Wippe: Funktion der Wippe":

### Schalten:

Durch Betätigen der Wippen wird die entsprechende Meldung (EIN/AUS/UM) gesendet.

#### Jalousie:

Bei Betätigung wird zwischen kurzem und langem Tastendruck unterschieden. Bei kurzer Wippenbetätigung wird ein Schalttelegramm gesendet, welche die Lamellen verstellt oder eine evtl. Jalousiefahrt stoppt. Bei langer Wippenbetätigung fährt die Jalousie nach oben bzw. nach unten.

#### Dimmen mit Stoptelegramm:

Bei Betätigung wird zwischen langem und kurzem Tastendruck unterschieden. Ein kurzer Tastendruck sendet einen Schaltbefehl (z.B. oben "EIN", unten "AUS"). Wird die Taste länger (Zeitgrenze parametrierbar) gedrückt gehalten, so wird ein Dimmbefehl (oben "heller", unten "dunkler") gesendet. Durch Loslassen der Wippe wird ein Stoptelegramm gesendet.

### Dimmen mit zyklischem Senden:

Bei Betätigung wird zwischen langem und kurzem Tastendruck unterschieden. Ein kurzer Tastendruck sendet einen Schaltbefehl (z.B.: oben "EIN", unten "AUS"), ein langer Tastendruck sendet solange in parametrierbaren Zeitintervallen einen Dimmbefehl (oben "heller", unten "dunkler"), bis die Taste wieder losgelassen wird.

### LED-Anzeige

Es besteht die Möglichkeit, die beiden LED's über der Wippe (nur gemeinsam) entweder als Orientierungslicht oder als Statusanzeige zu verwenden.

## **Kommunikationsobjekte (Schalten)**

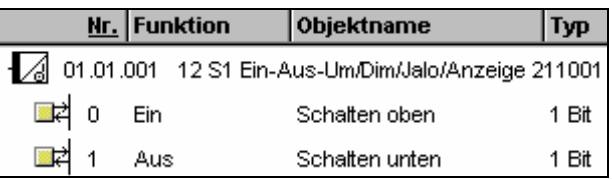

### **Hinweis:**

Die Ansicht der Objekte kann individuell gestaltet werden, d.h. diese Ansicht kann variieren.

Alle Objekte, die man bedienen kann, müssen mit Gruppenadressen verbunden werden.

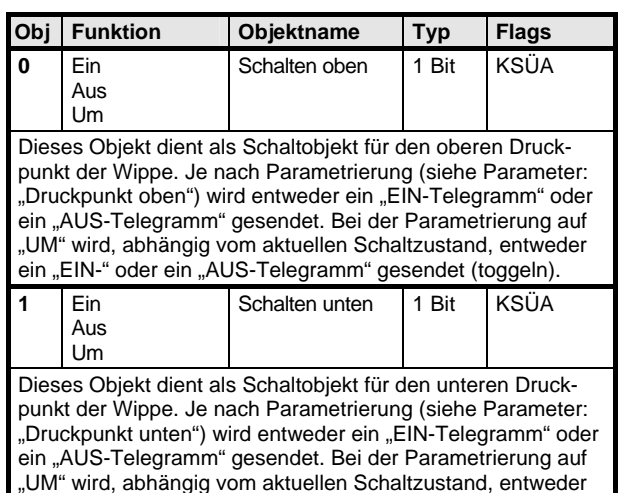

ein "EIN-" oder ein "AUS-Telegramm" gesendet (toggeln).

Maximale Anzahl der Gruppenadressen: 4 Maximale Anzahl der Zuordnungen: 4

## **Applikationsprogramm-Beschreibungen**

März 2006

### **12 S1 Ein-Aus-Um/Dim/Jalo/Anzeige 211001**

### **Parameter**

### **Einbaulage (zuerst festlegen !):**

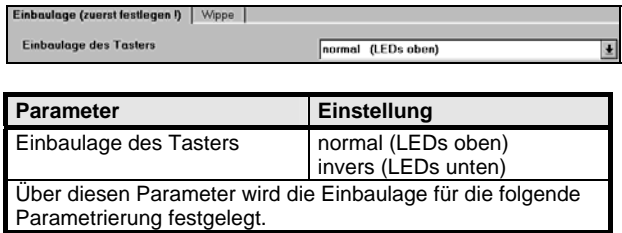

## **Parameter (Schalten)**

### **Wippe:**

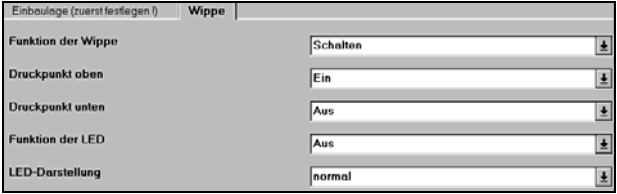

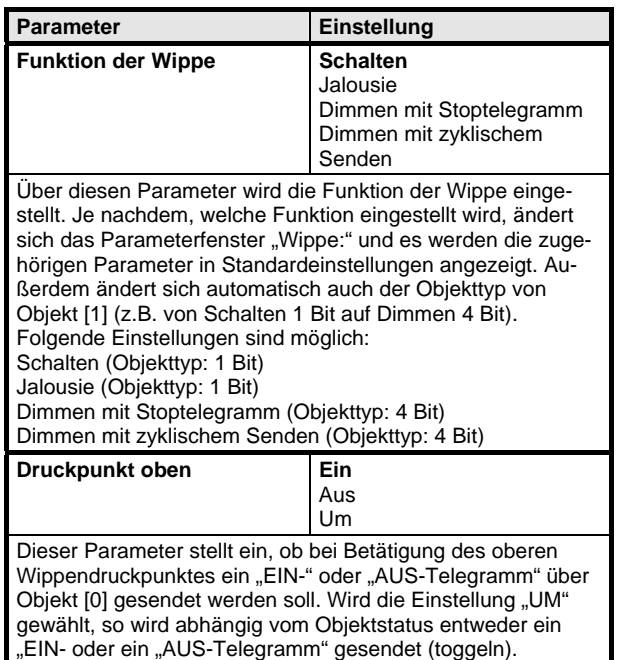

**Parameter Einstellung Druckpunkt unten bluck Find Aus** Um Dieser Parameter stellt ein, ob bei Betätigung des unteren Wippendruckpunktes ein "EIN-" oder "AUS-Telegramm" über Objekt [1] gesendet werden soll. Wird die Einstellung "UM" gewählt, so wird abhängig vom Objektstatus entweder ein "EIN- oder ein "AUS-Telegramm" gesendet (toggeln). **Funktion der LED** Aus Ein Status, Wippe - Objekt [0] Status, Wippe - Objekt [1] LED-Objekt, Objekt [2] Die LED (unter der Wippe) kann als Statusanzeige eines Objekts (hier entweder Objekt [0] oder Objekt [1], optional Objekt [2]) oder als Orientierungslicht parametriert werden. Hinweis: Wird im Parameterfenster "Wippe: Funktion der LED" die Einstellung "LED-Objekt, Objekt [2]" gewählt, wird das zugehörige Objekt (hier das Anzeige-Objekt [2]) in die Objektliste hinzugefügt. Mit diesem Objekt ist dann die entsprechende Gruppenadresse zu verbinden. LED-Darstellung normal invers Mit diesem Parameter kann eingestellt werden, wie die LED (unter der Wippe) den Objektstatus anzeigen soll.

## **Hinweis:**

Wird im Parameterfenster "Wippe: Funktion der LED" die Einstellung "LED-Objekt, Objekt [2]" gewählt, wird das zugehörige Objekt (hier das Anzeige-Objekt [2]) in die Objektliste hinzugefügt. Mit diesem Objekt ist dann die entsprechende Gruppenadresse zu verbinden.

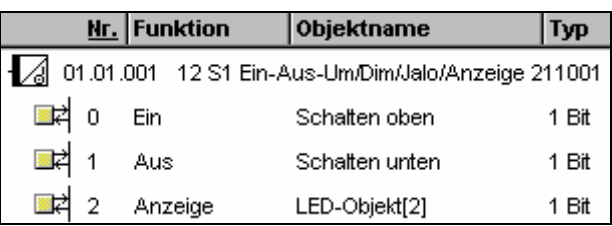

März 2006

## **12 S1 Ein-Aus-Um/Dim/Jalo/Anzeige 211001**

## **Kommunikationsobjekte (Jalousie)**

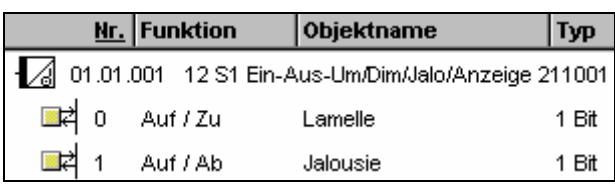

## **Hinweis:**

Die Ansicht der Objekte kann individuell gestaltet werden, d.h. diese Ansicht kann variieren. Alle Objekte, die man bedienen kann, müssen mit Gruppenadressen verbunden werden.

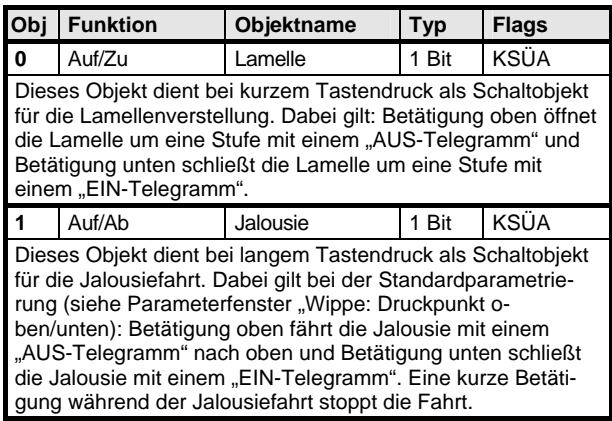

Maximale Anzahl der Gruppenadressen: 4 Maximale Anzahl der Zuordnungen: 4

## **Parameter (Jalousie)**

### **Wippe:**

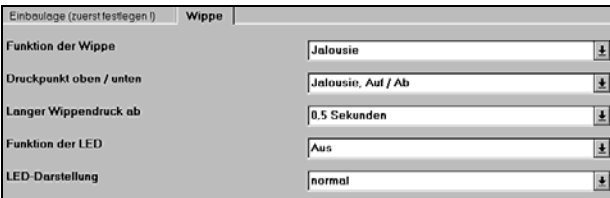

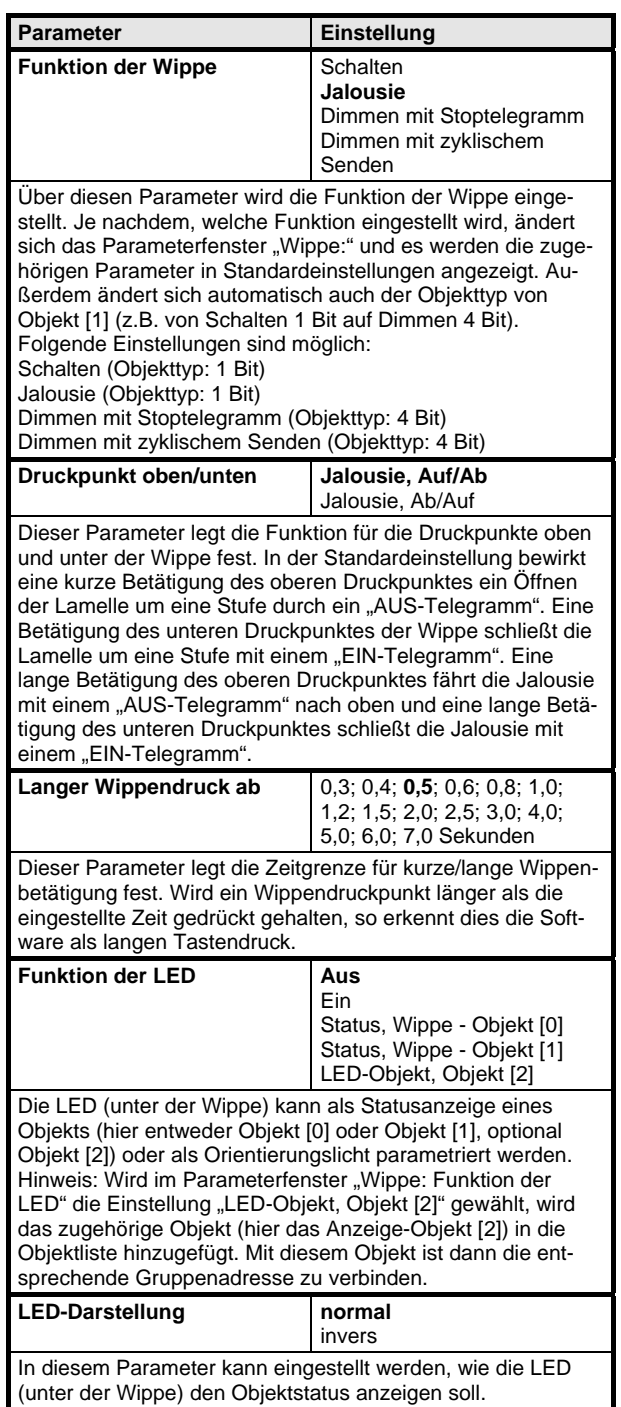

## **Applikationsprogramm-Beschreibungen**

März 2006

### **12 S1 Ein-Aus-Um/Dim/Jalo/Anzeige 211001**

### **Hinweis:**

Wird im Parameterfenster "Wippe: Funktion der LED" die Einstellung "LED-Objekt, Objekt [2]" gewählt, wird das zugehörige Objekt (hier das Anzeige-Objekt [2]) in die Objektliste hinzugefügt. Mit diesem Objekt ist dann die entsprechende Gruppenadresse zu verbinden.

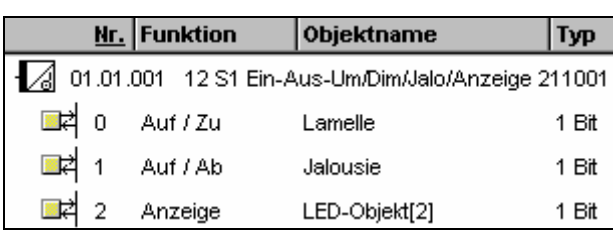

# **Kommunikationsobjekte (Dimmen m. Stoptelegramm)**

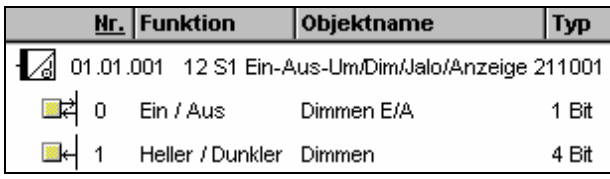

### **Hinweis:**

Die Ansicht der Objekte kann individuell gestaltet werden, d.h. diese Ansicht kann variieren.

Alle Objekte, die man bedienen kann, müssen mit Gruppenadressen verbunden werden.

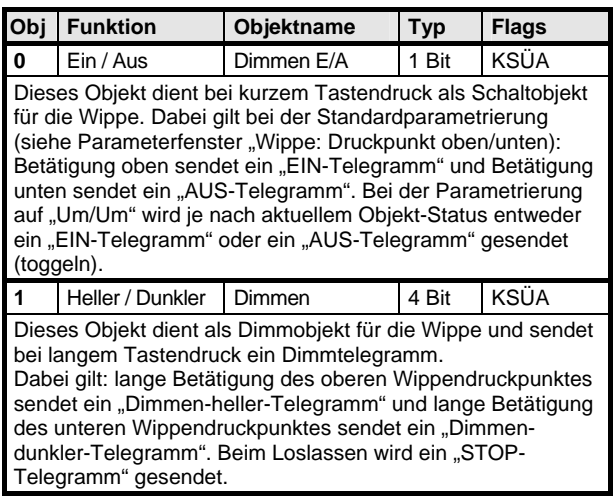

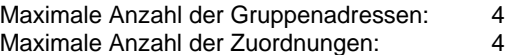

## **Parameter (Dimmen m. Stoptelegramm)**

### **Wippe:**

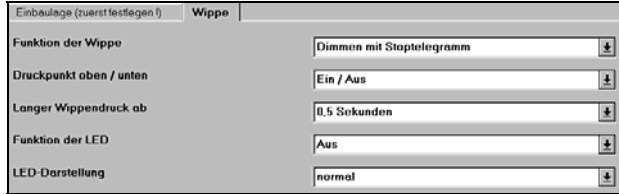

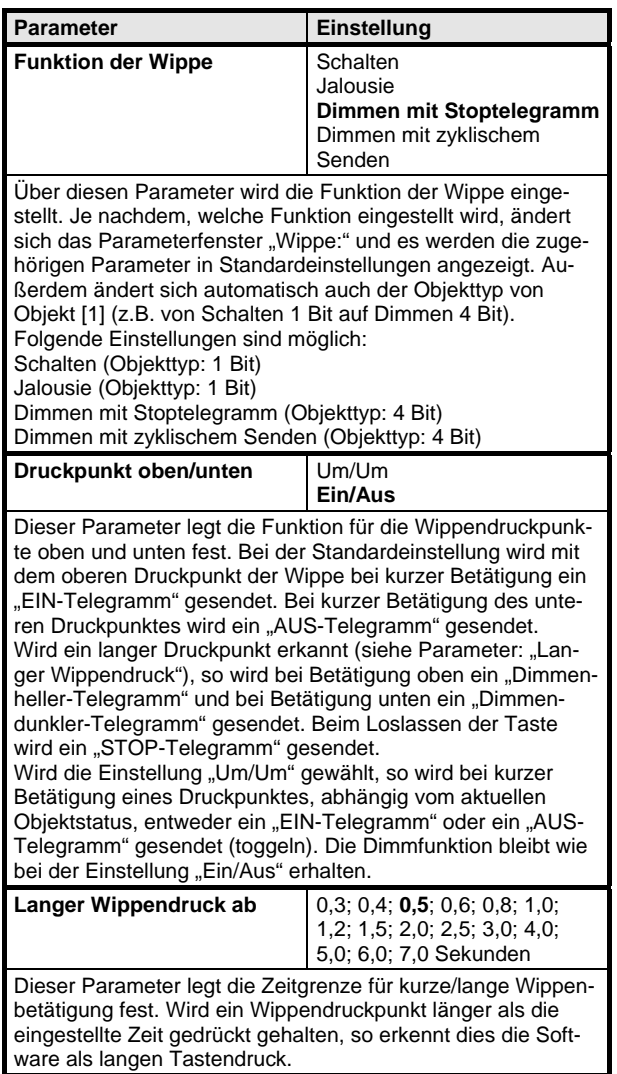

*instabus EIB* **Applikationsprogramm-Beschreibungen** 

März 2006

## **12 S1 Ein-Aus-Um/Dim/Jalo/Anzeige 211001**

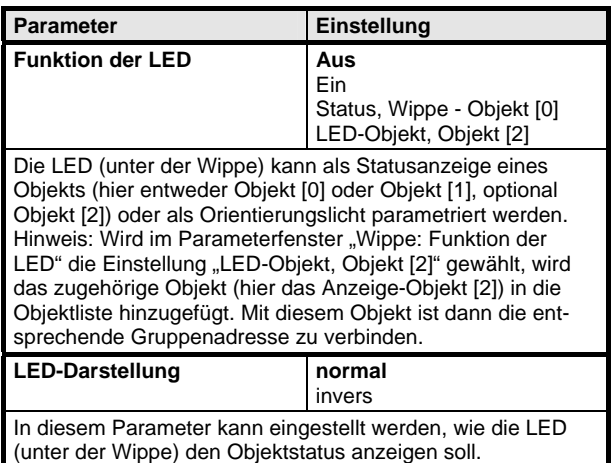

### **Hinweis:**

Wird im Parameterfenster "Wippe: Funktion der LED" die Einstellung "LED-Objekt, Objekt [2]" gewählt, wird das zugehörige Objekt (hier das Anzeige-Objekt [2]) in die Objektliste hinzugefügt. Mit diesem Objekt ist dann die entsprechende Gruppenadresse zu verbinden.

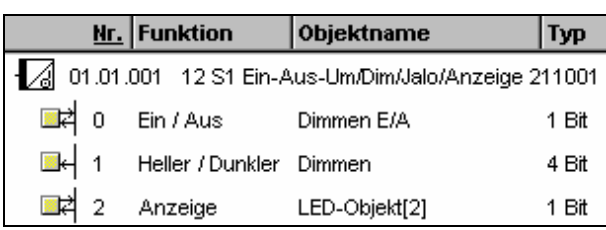

# **Kommunikationsobjekte (Dimmen m. zykl Senden)**

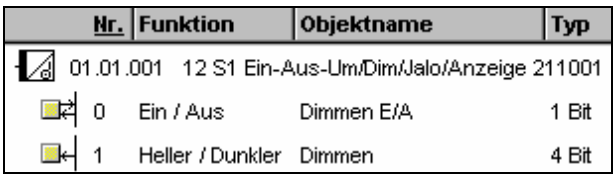

## **Hinweis:**

Die Ansicht der Objekte kann individuell gestaltet werden, d.h. diese Ansicht kann variieren. Alle Objekte, die man bedienen kann, müssen mit Grup-

penadressen verbunden werden.

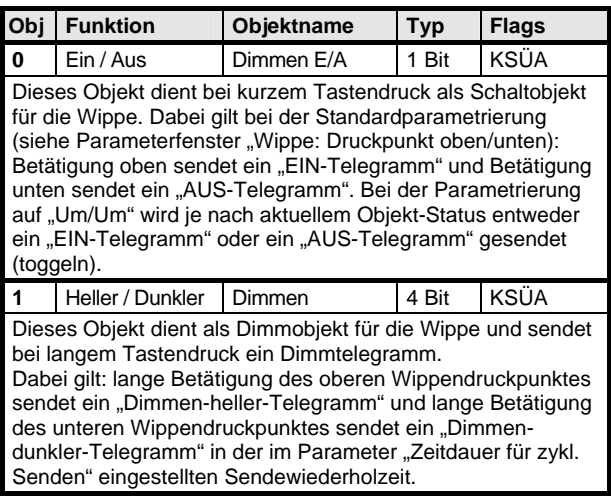

Maximale Anzahl der Gruppenadressen: 4 Maximale Anzahl der Zuordnungen: 4

## **Parameter (Dimmen m. zykl. Senden)**

### **Wippe:**

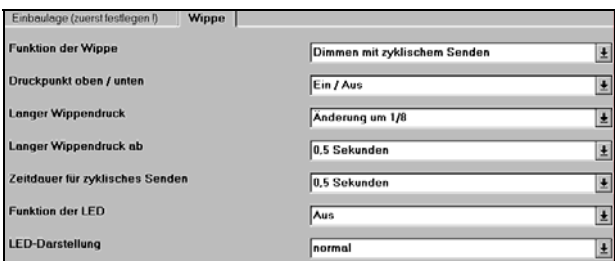

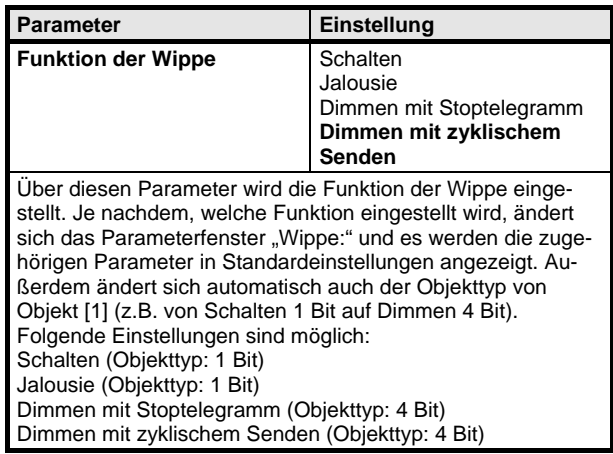

## **Applikationsprogramm-Beschreibungen**

März 2006

## **12 S1 Ein-Aus-Um/Dim/Jalo/Anzeige 211001**

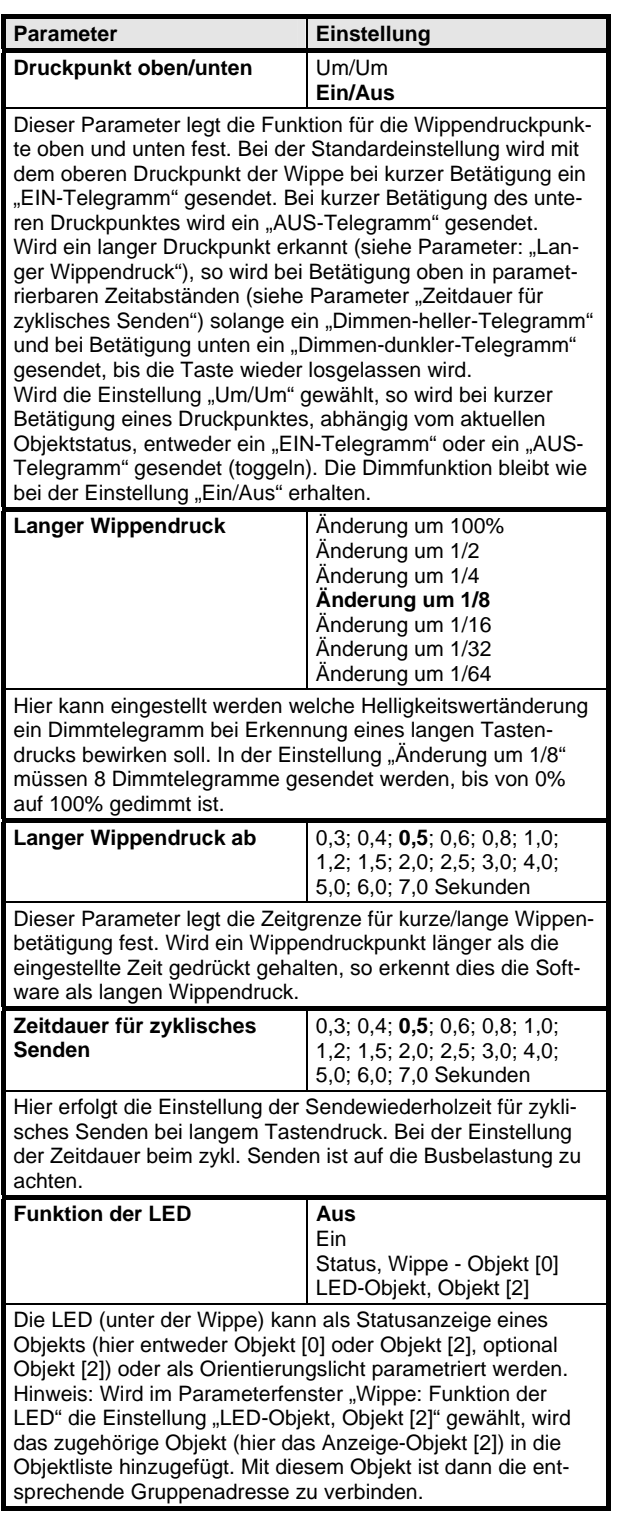

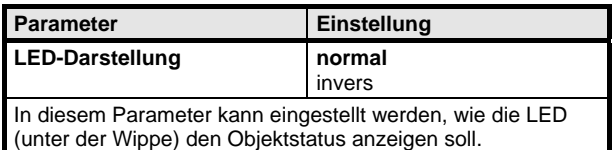

### **Hinweis:**

Wird im Parameterfenster "Wippe: Funktion der LED" die Einstellung "LED-Objekt, Objekt [2]" gewählt, wird das zugehörige Objekt (hier das Anzeige-Objekt [2]) in die Objektliste hinzugefügt. Mit diesem Objekt ist dann die entsprechende Gruppenadresse zu verbinden.

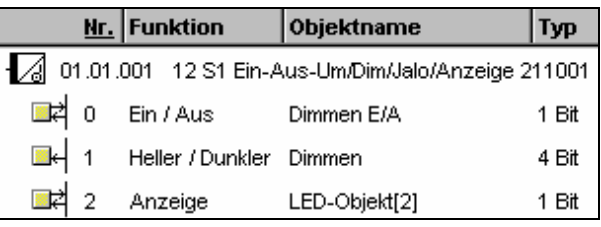